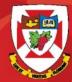

### THE UNIVERSITY OF WINNIPEG

# **Outlook Web Access 2016**

# Contacts

### **Contacts**

| Clic | k on | the | box | here |
|------|------|-----|-----|------|
|      |      |     | NUM |      |

|                  | Μ      | ail   |          |      |                                                   |            |       |    |
|------------------|--------|-------|----------|------|---------------------------------------------------|------------|-------|----|
|                  |        |       |          |      |                                                   |            |       |    |
|                  | 0      |       |          |      | ~                                                 | 2          |       | ł  |
| м                | ail    |       | Calendar |      | People                                            |            | Tasks |    |
|                  |        |       |          |      | 7                                                 |            |       |    |
| ▲ testtanya user |        | ser   |          | Faci | ulty & Staff Bu                                   | lletin: Ma | y 16  | Mo |
|                  |        |       |          | Мо   | day, May 16, 2016   Events Edition Today's Conten |            |       |    |
|                  | Inbox  |       | 1        |      |                                                   |            |       |    |
|                  | Drafts |       | 4        | Last | week                                              |            |       |    |
| -                |        |       |          |      |                                                   |            |       |    |
|                  |        | Click | on Pec   | ple  |                                                   |            |       |    |

### Contacts Cont'd

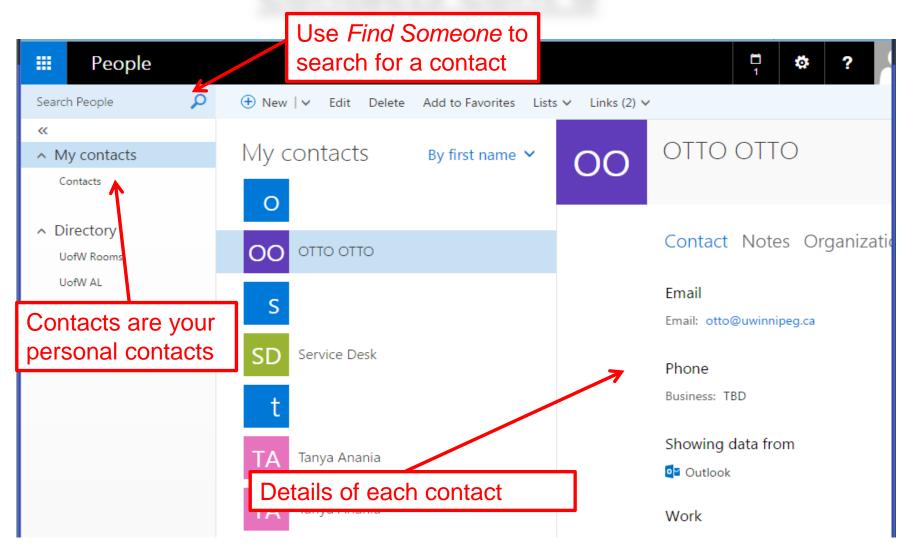

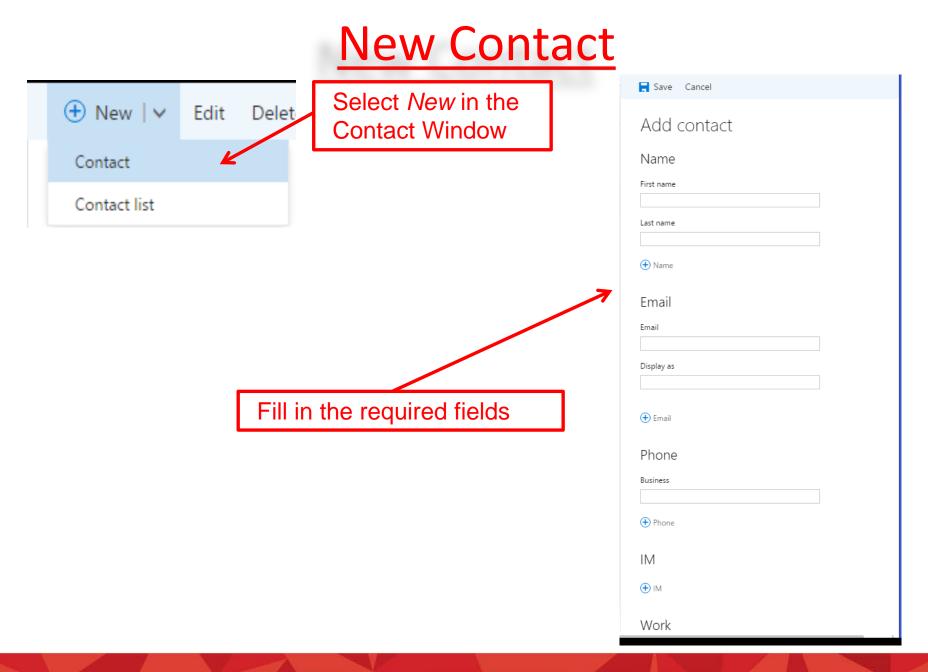

### New Contact List

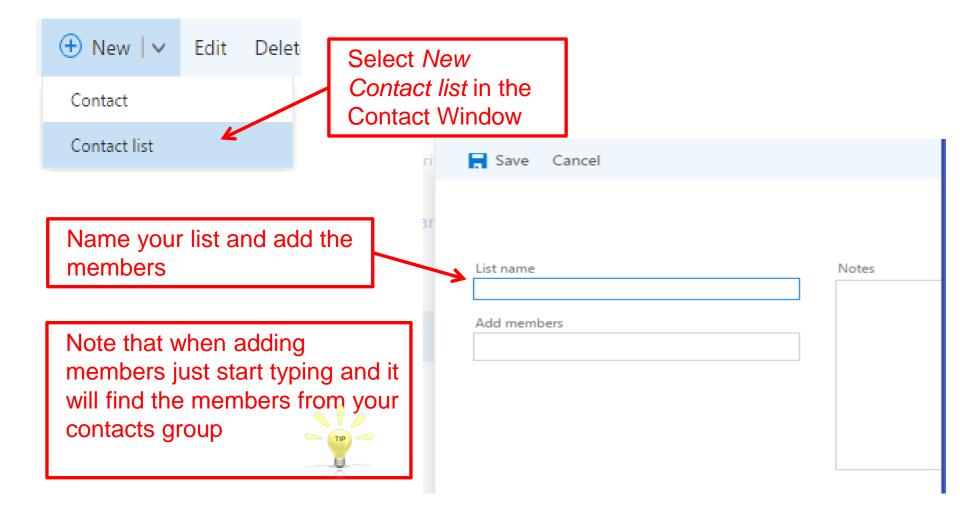

## Add a new Contact from email

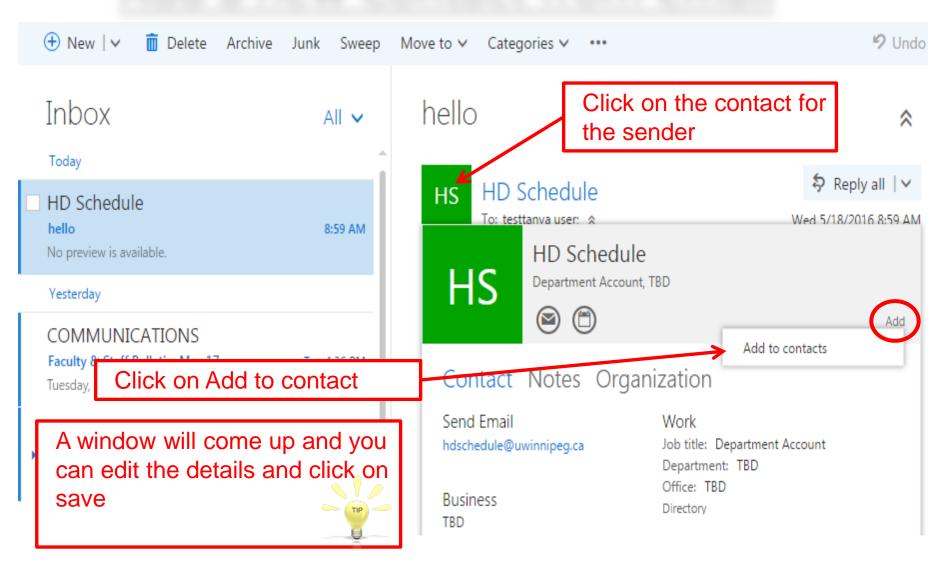

## Add a new Contact from address book

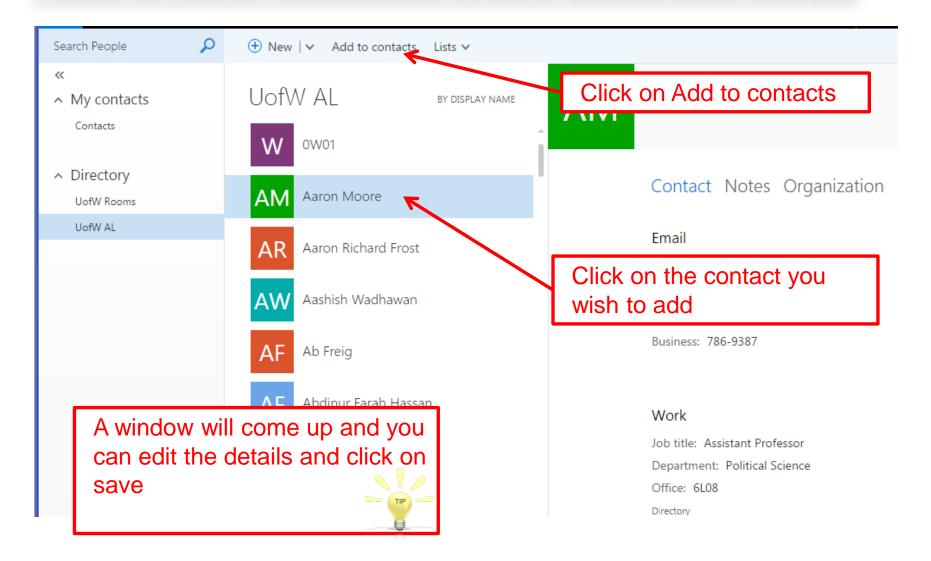